# **OPERATING YOUR SKYFOX FIGHTER**

#### **GETTING STARTED**  To start Skyfox

the drive. Close the drive door; turn on your computer and monitor. Press the joystick

**APPLE II** 

Put the Skyfox disk in

button to start play.

**COMMODORE 64** 

Plug joystick into Port 1. Turn on the disk drive and the computer; insert the Skyfox disk. Type **LOAD "EA",8,1** and press **RETURN.** Wait until the program loads. (If you have problems, type **LOAD "SLOWER EA",8,1** instead.) Press the joystick button to start play.

To restart the game To pause the game To toggle sound on and off To get help when you are at the base, or flying with your computer map up

**MAIN PLAY COMMANDS**  To turn plane left and right To move plane up and down To use afterburners

To engage automatic pilot To toggle radar scanner between overhead and forward views To fire laser cannons To arm (and disarm) guided missiles To arm (and disarm) heat-seeking missiles To fire armed missiles

**Control R Control P Control** S **ESC Key** 

**APPLE II**  Joystick left and right Joystick forward and back Second joystick button

A or both joystick buttons **SPACE BAR** 

Joystick button G

H

• Hold down the key long enough to see' its effect. Don't just give it a quick tap.

Joystick button

**COMMODORE 64** 

**Control R Run/Stop**  Option unavailable

H

Joystick left and right Joystick forward and back **Spacebar** (or button on joystick 2 in Port 2) **AorF7\* F1** 

Joystick button G or **F3**  H or **F5** 

Joystick button

103619

## **GETTING STARTED**  To start Skyfox

To restart the game To pause the game To toggle sound on and off To get help when you are at the base, or flying with your computer map up

**MAIN PLAY COMMANDS**  To turn plane left and right To move plane up and down

To use afterburners To engage automatic pilot To toggle radar scanner between overhead and forward views To fire laser cannons To arm (and disarm) guided missiles To arm (and disarm) heat-seeking missiles To fire armed missiles

**ATARI ST** 

Put the Skyfox disk in the drive and turn on the computer. Press the mouse button to move to the selection screen. You can use either a joystick or mouse to control Skyfox. Plug the joystick into port 1, and the mouse into port Ø.

**Control R**  Esc **Key Control** S Option unavailable

**ATARI ST**  Joystick or mouse left and right Joystick or mouse forward and back. Press and hold spacebar A **Alternate Key** 

Mouse or joystick button G H

Mouse or joystick button

# **COMMODORE AMIGA**

After kickstarting your Amiga, insert the Skyfox disk in the drive. Note: requires Kickstart 1.2. Plug mouse or joystick into port 1. Press mouse or joystick to begin.

**Control R**  Esc **Key Control** S **Help** 

**COMMODORE AMIGA**  Joystick or mouse left and right Joystick or mouse forward and back

Press and hold spacebar A **Alternate Key** 

Joystick or mouse button G H

Joystick or mouse button

#### GETTING STARTED To start Skyfox

To restart the game To pause the game To toggle sound on and off To eject disk

#### MAIN PLAY COMMANDS

To turn plane left and right To move plane up and down To use afterburners To engage automatic pilot To toggle radar scanner between overhead and forward views To fire laser cannons To arm (and disarm) guided missiles To arm (and disarm) heat-seeking missiles To fire armed missiles

# MACINTOSH

Turn on your Macintosh and insert the Skyfox disk into the internal disk drive. Press the mouse button to begin. Skyfox also supports the MouseStick™ from Video-7, Inc.

Command R Backspace Command S Press the Command, Shift, 1 keys simultaneously

MACINTOSH Mouse left and right Mouse forward and back Press and hold down the spacebar A Tilde Key (the  $\sim$  key right above the TAB key) Mouse button

G H

Mouse button

# CHOOSING SCENARIOS AND RANKS

On the Apple II and Commodore versions, move the joystick or mouse right and left to select a scenario (type of battle) and forward and backward to select a rank (skill level). Press the joystick or mouse button when you have the ones you want. On the Amiga, Atari, and Macintosh, click the pointer on one of the onscreen arrows to scroll throught the scenariosand ranks. Click the onscreen "start button" to begin your mission.

You can choose among 5 ranks from Cadet (the easiest) to Ace of the Base (the hardest). Of the 15 scenarios, the first seven are Training Missions, some with enemy tanks only, some with enemy planes only, some with both. Training missions contain no enemy Motherships and the enemy cannot destroy your home base. The last eight scenarios are invasions of your home base. You must protect your computer and the fighters remaining there. (See Scenarios below.)

When you wipe out all the enemy or when the enemy hits all your planes during training, you return to base where you can launch against more enemies, or press Ctrl-R (or Command-R on the Mac) to return to the scenario selection screen. When all your planes are destroyed, or when you defeat the enemy during an actual scenario, you'll return to base to see your score, then press any key to return to the scenario selection screen.

# LAUNCHING SKYFOX

After you choose rank and scenario, the base computer appears on the screen. Press the joystick or mouse button to enter the launch tube. If necessary, use the joystick or mouse to select low (for launching against tanks) or high (for launching against planes). Press the button again to launch.

#### FLYING AND FIRING

In your Skyfox cockpit, you can look out of the windows to see your immediate environment. (See the labeled diagram) The radar scanner (below the center window, in the middle of the control panel) gives you messages and lets you see a bigger picture of the territory and enemy targets you are approaching. When you start, the radar scanner shows a view of what's ahead (forward view). Or you can request an overhead view of targets and land installations.

Use the joystick or mouse to turn your plane and change altitude. Engage the afterburners for quick thrust, and release to return to your pre-thrust speed.

To change speed, press a number on the keyboard. 0 stops your plane, 1 sets the speed at 10% of maximum, 2 at 20%, and so on. Maximum ground speed is 1500 mph on Apple II, 3000 mph on all other machines. High altitude maximum is 3000 mph on all computers.

You have three kinds of weapons-laser cannons, heat-seeking missiles, and guided missiles. Use these to destroy enemy targets that appear on your radar scanner. You can fire laser cannons at any time, but you must arm missiles before firing. If you're not pointed toward a target visible on your radar scanner and you try to fire a missile, you get a NO TARGET message.

When no enemy targets are in view, engage the automatic pilot. Your onboard computer locates the nearest enemy and sends you there.

Note: If you see Off Colony at the bottom of your radar scanner while in the air or on land, you are off course. Turn around and head back in the direction you came from. Display your tactical map to help you get back on course (see the next section).

# USING THE BASE COMPUTER'S TACTICAL **MAP**

Your base computer creates a tactical map that shows the location of your base, your installations, enemy targets, and enemy Motherships, each represented by a different symbol. While flying your Skyfox, press C to display that map, transmitted from your base computer. (Each square on the tactical map is one mile to a side.)

On the map, you can move the cursor to the sector you want to fly to; then engage automatic pilot. Your Skyfox goes to the target you picked, and you are ready for combat. (If you fly near another enemy target on the way to your destination, the automatic pilot will disengage so you can shoot at the nearby enemy.)

To get a closer view of the enemy's location, move the cursor to a sector on the tactical map and press Z (for Zoom). You can also do this during flight.

From the tactical map, you can also check the status of your installation shields. (When shields reach zero, the installation is destroyed.) And you can see your overall score-how many of your fighters, missiles, colonists, and installations remain, and how many enemy targets and Motherships you have destroyed.

To choose a target from the base, also use the tactical map. (And if you have an Apple II, you can use the base computer while you're in the base to play an ancient 20th Century video game-if you can find the control that brings it up.)

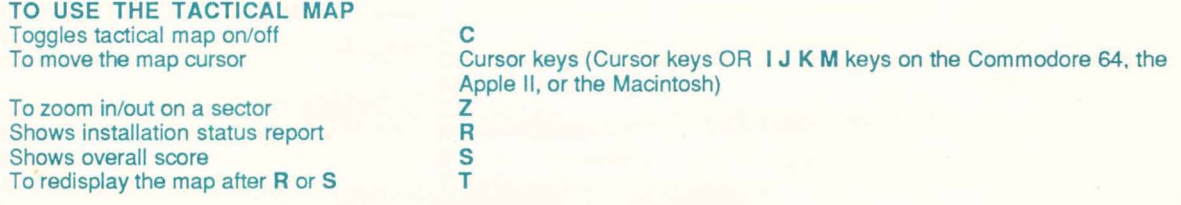

#### FLYING THROUGH THE CLOUDS

On the Apple II and Commodore 64/128 a cloud barrier stretches between 1000 and 10,000 feet. You must fly through it each time you switch between ground and air combat. Enemy planes fly at 30,000 to 40,000 feet. As you approach the cloud barrier, the base computer tactical map disappears. On the Amiga, Atari, and Macintosh there is no cloud barrier, simply a smooth transition between high and low altitiudes. Or you can fly there quickly by pressing D for the low altitude arena, or U for the high altitude arena.

## LANDING SKYFOX

You can land at home base to recharge your shields and take on fuel. You can not land at any installation other than your home base. Your home base is shown on the tactical map as a white checkered square (On the Atari ST, your home base is shown as a red and white checkered square, and on the Macintosh it is shown as a solid black square). All other installations are shown as solid white squares (On the Atari ST and the Macintosh, other installations are shown as white checkered squares). To land: 1) enter the sector containing your base; 2) reduce your speed to 0 by pressing 0 on the keyboard; 3) reduce altitude to 0 by pushing forward on the joystick. Once you successfully land, the base computer appears on the screen.

# **SCENARIOS**

Tank Training 1: As part of a fleet of three planes, you are launched toward three consecutive waves of tanks. Use your *overhead* radar scanner to spot your targets. Be careful not to destroy your own installation. Launch again to face even more tanks.

Tank Training 2: Sectors all over the map are occupied by enemy tanks, all advancing on your base. When you clear out the tanks in your immediate area, engage the automatic pilot to go to the next nearest target.

Plane Training 1: You are launched onto the tail of an enemy plane. Shoot fast or it will circle and attack you. The forward radar scanner helps you determine whether enemy planes are above or below you. Try your guided and heatseeking missiles. Succeed and you can relaunch against successively more planes.

Plane Training 2: You are launched nose to nose with the enemy.

Plane Training 3: This scenario is like Tank Training 2, but with planes.

High/Low Training: You face alternate waves of tanks, then planes.

Combo Training: You meet waves of both tanks and planes. Fly through the cloud layer (not on all computers) that separates air and ground wars.

Small Invasion: You have to defeat one Mothership before it launches enough planes and tanks to destroy your base. Protect your base and outlying installations. Be sure to save some missiles to use against the Mothership. (When the Mothership launches a plane, your radar scanner says LAUNCH DETECTED.)

Full Invasion and Massive Onslaught: These are a three-Mothership and a six-Mothership invasion.

Advancing Wall, Chess, Halo, Alamo, and Cornered: These are all multiple Mothership invasions. When you start, press the button to choose a scenario and don't launch. Instead, watch the enemy movement on the tactical display to understand their strategies. Then make your attack.

# YOUR SKYFOX COCKPIT

NOTE: Missile counters may be in slightly different locations on some planes.

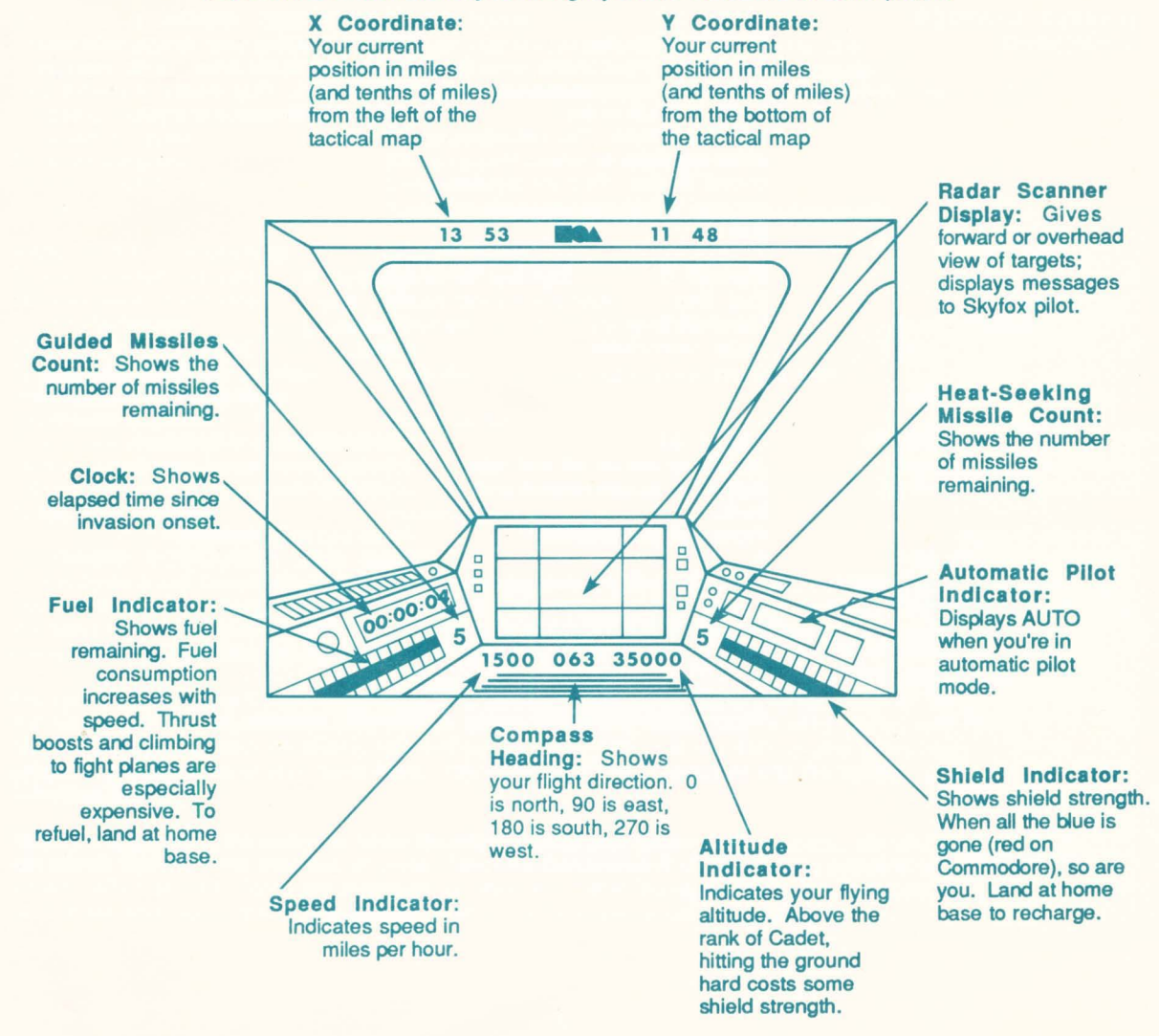

# **CREDITS**

Software © 1984 Ray Tobey. Skyfox Theme Song by Douglas Fulton (In Apple II, Mockingboard required to hear theme song.)

#### LIMITED WARRANTY

Limited Warranty. Electronic Arts ("EA") provides to the original purchaser of the computer software product, for a period of ninety (90) days from the date of original purchase (the "Warranty Period"), the following limited warranties:

Media: EA warrants that, under normal use, the magnetic media and the packaging provided with it are free from defeds in materials and workmanship.

Software: EA warrants that the software, as originally purchased, will perform substantially in conformance with the specifications set forth in the packaging and in the user manual.

Warranty Information. If you are having any problems with the product, we are happy to help. Please address all correspondence to Eledronic Arts, 1820 Gateway Drive, San Mateo, California 94404. Or call us at (415) 572-ARTS.

Warranty Claims. To make a warranty claim under this limited warranty, please return the product to the point of purchase. accompanied by proof of purchase, a statement of the defect, and your name and return address. To replace defective media after expiration of the Warranty Period, send the product, in protective packaging, postage prepaid, to Electronic Arts, at the above address, enclosing proof of purchase, a statement of the defect, your name and return address, and a check for \$7.50. EA or its authorized dealer will, at its option, repair or replace the product, and return it to you, postage prepaid, or issue you with a credit equal to the purchase price. THE FOREGOING STATES THE PURCHASER'S SOLE AND EXCLUSIVE REMEDY FOR ANY BREACH OF WARRANTY WITH RESPECT TO THE SOfTWARE PRODUCT.

Warranty Exclusions. EA EXPRESSLY DISCLAIMS ANY IMPLIED WARRANTIES WITH RESPECT TO THE MEDIA AND THE SOFTWARE, INCLUDING WARRANTIES OF MERCHANTABILITY OR FITNESS FOR A PARTICULAR PURPOSE. ANY WARRANTIES IMPLIED BY LAW ARE LIMITED IN DURATION TO THE WARRANTY PERIOD. SOME STATES DO NOT ALLOW LIMITATIONS ON THE DURATION OF AN IMPLIED WARRANTY, SO THE ABOVE LIMITATION MAY NOT APPLY TO YOU. THIS WARRANTY GIVES YOU SPECIFIC LEGAL RIGHTS. YOU MAY ALSO HAVE OTHER RIGHTS WHICH VARY FROM STATE TO STATE.

#### LIMITATIONS ON DAMAGES

EA SHALL NOT IN ANY CASE BE LIABLE FOR INCIDENTAL, CONSEQUENTIAL OR OTHER INDIRECT DAMAGES ARISING FROM ANY CLAIM UNDER THIS AGREEMENT, EVEN IF EA OR ITS AGENTS HAVE BEEN ADVISED OF THE POSSIBLITY OF SUCH DAMAGES. SOME STATES DO NOT ALLOW THE EXCLUSION OR LIMITATION OF INCIDENTAL OR CONSEQUENTIAL DAMAGES. SO THE ABOVE LIMITATION OR EXCLUSION MAY NOT APPLY TO YOU.

APPLE COMPUTER, INC. MAKES NO WARRANTIES, EITHER EXPRESS OR IMPLIED, REGARDING THE ENCLOSED COMPUTER SOFTWARE PACKAGE, ITS MERCHANTIBILITY OR ITS FITNESS FOR ANY PARTICULAR PURPOSE. THE EXCLUSION OF IMPLIED WARRANTIES IS NOT PERMITTED BY SOME STATES. THE ABOVE EXCLUSION MAY NOT APPLY TO YOU.

#### **NOTICE**

ELECTRONIC ARTS RESERVES THE RIGHT TO MAKE IMPROVEMENTS IN THE PRODUCT DESCRIBED IN THIS MANUAL AT ANY TIME AND WITHOUT NOTICE.

THIS MANUAL, AND THE SOfTWARE DESCRIBED IN THIS MANUAL, IS COPYRIGHTED. ALL RIGHTS ARE RESERVED. NO PART OF THIS MANUAL OR THE DESCRIBED SOFTWARE MAY BE COPIED, REPRODUCED, TRANSLATED OR REDUCED TO ANY ELECTRONIC MEDIUM OR MACHINE-READABLE FORM WITHOUT THE PRIOR WRITTEN CONSENT OF ELECTRONIC ARTS, 1820 GATEWAY DRIVE, SAN MATEO, CALIFORNIA 94404.

e 1987 Eledronic Arts, All Rights Reserved